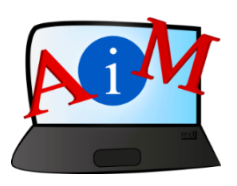

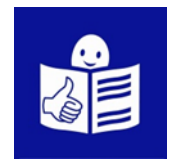

# Kompiuterio ir IKT naudojimo pagrindai

# "Curriculum Vitae Europass"

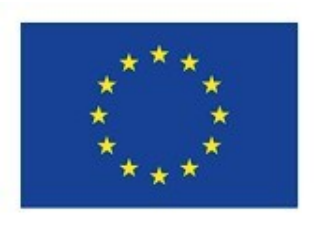

europass

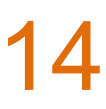

#### **Įvadas**

Knygelė, kurią skaitote, yra brošiūrų serijos dalis.

Brošiūrų serija moko naudotis kompiuteriu ir internetu.

Brošiūros rašomos naudojant lengvai skaitomą ir suprantamą kalbą.

Kiekvienoje brošiūros pateikiama skirtinga tema.

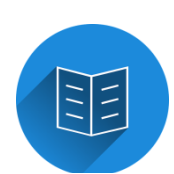

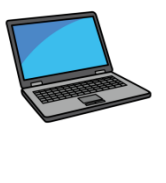

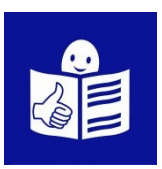

#### **Visos brošiūrų serijos temos:**

- 1. Kompiuterio įjungimas/išjungimas
- Pelės ir klaviatūros naudojimas
- 2. Darbalaukis: perkelkite failus, kurkite ir

ištrinkite aplankus

- 3. Prieigos galimybės Klaviatūros spartieji klavišai
- 4. USB atmintis
- 5. Microsoft Word
- 6. Vaizdo įrašo rengyklė
- 7. Skaitmeninis saugumas

3

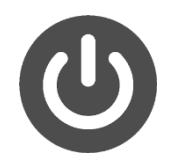

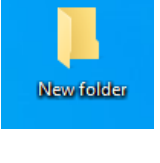

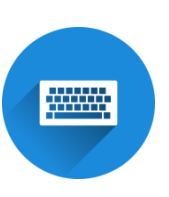

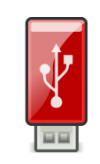

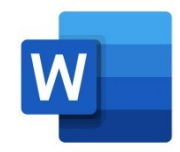

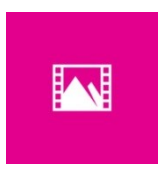

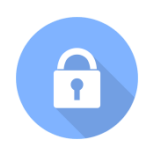

- 8. Google Chrome
- 9. Google Maps
- 10. YouTube
- 11. Gmail
- 12. Facebook and Messenger
- 13. Pixlr X
- 14. Curriculum Vitae Europass

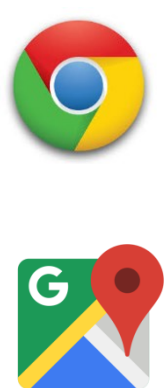

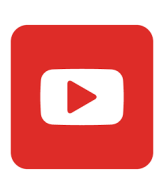

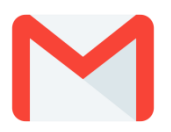

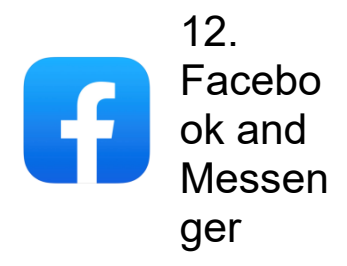

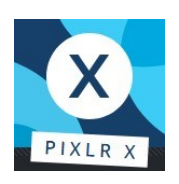

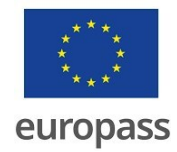

# **Brošiūrų seriją parengė ekspertai iš 7 organizacijų:**

**7 organizacijos yra:**

Associazione Uniamoci Onlus iš Italijos

Asociacija "Aktyvus Jaunimas" iš Lietuvos

"Centro Social e Paroquial Santos Martires"

iš Portugalijos

Tallinna Tugikeskus JUKS iš Estijos

IES El Greco iš Ispanijos

Towarzystwo Wspierania Inicjatyw

Spolecznych Alpi iš Lenkijos

Università Degli Studi Di Catania iš Italijos

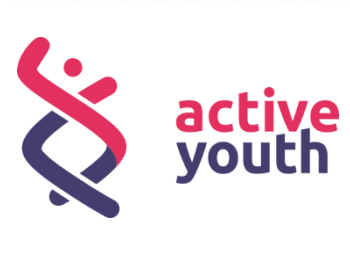

త్తి ASSOCIAZIONE<br>NIAMOCI ONLU**S** 

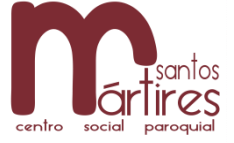

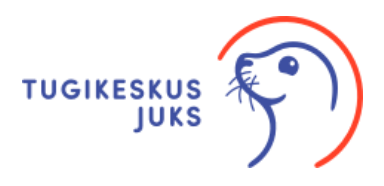

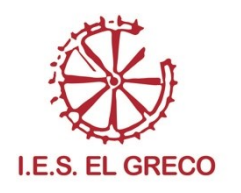

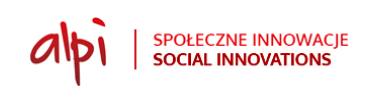

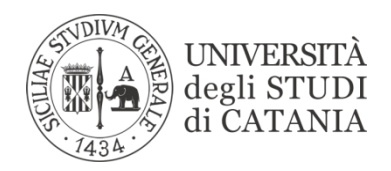

Daugiau lengvai skaitomos ir suprantamos informacijos apie projektą rasite jo svetainėje:

<https://accessibleinformationmaterial.blogspot.com/>

Knygų serija buvo sukurta įgyvendinant

**Erasmus +** projektą.

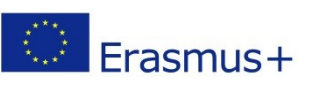

Šis Erasmus + projektas vadinamas

Prieinama Informacinė Medžiaga

(Accessible Information Material).

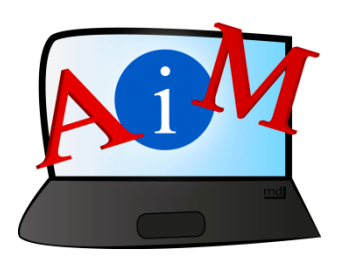

Frasmus+

# ŽODYNAS

**Erasmus+** yra Europos Sąjungos programa,

finansuojanti įvairaus pobūdžio projektus.

#### **"Curriculum Vitae Europass"**

# **Įvadas**

**Gyvenimo aprašymas** lotynų kalba reiškia gyvenimo eigą.

Gyvenimo aprašymo santrumpa yra **CV.** 

CV yra svarbi informacija apie studijas ir darbo patirtį.

CV taip pat yra informacijos apie save ir tai, ką galite padaryti.

CV yra nepakeičiama priemonė, jei pretenduojate į darbą.

**"Europass" CV** yra gyvenimo aprašymo pavyzdys sukurta siekiant palengvinti jūsų darbo paiešką Europoje. "Europass" CV modelis yra vienodas visose Europos šalyse. "Europass" CV leidžia aiškiai ir lengvai apibūdinti savo darbo patirtį ir įgūdžius Europoje.

"Europass" CV simbolis:

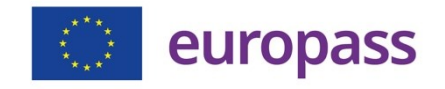

#### **Kaip sukurti savo "Europass" CV**

- Atidarykite savo naršyklę, pvz., " Google Chrome", ir "Google"

paieškos laukelyje įveskite "Europass".

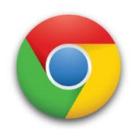

- Spustelėkite pirmąjį tyrimo rezultatą.

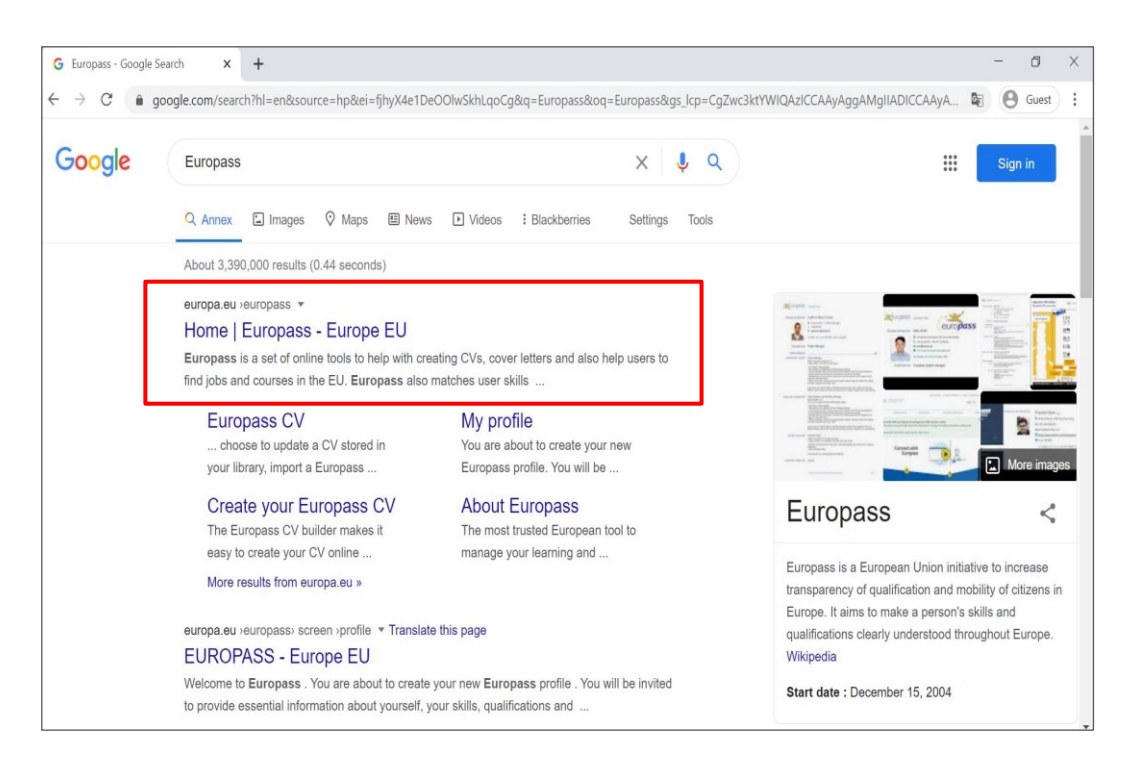

Pasirodo pagrindinis svetainės "Europass" puslapis.

- Kairėje puslapio pusėje **spustelėkite Kurti CV.**

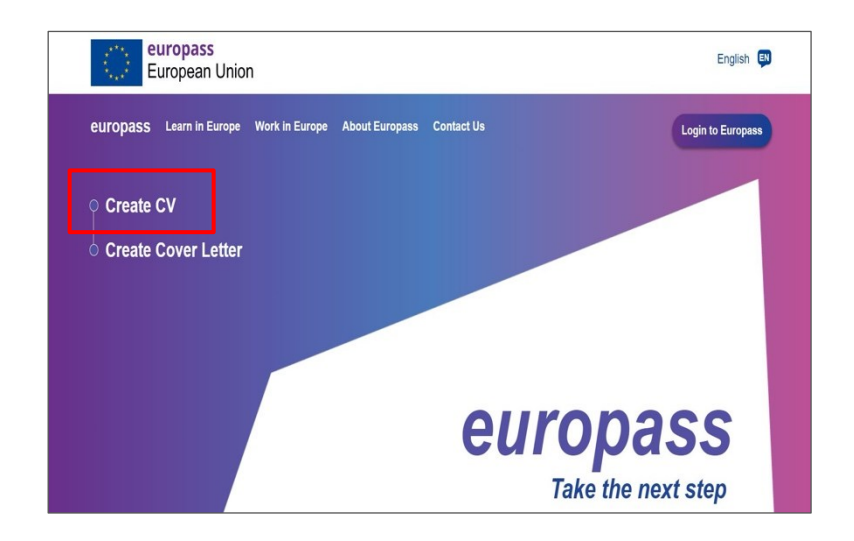

Pasirodo naujas langas.

# **-** Spustelėkite **Tęsti**

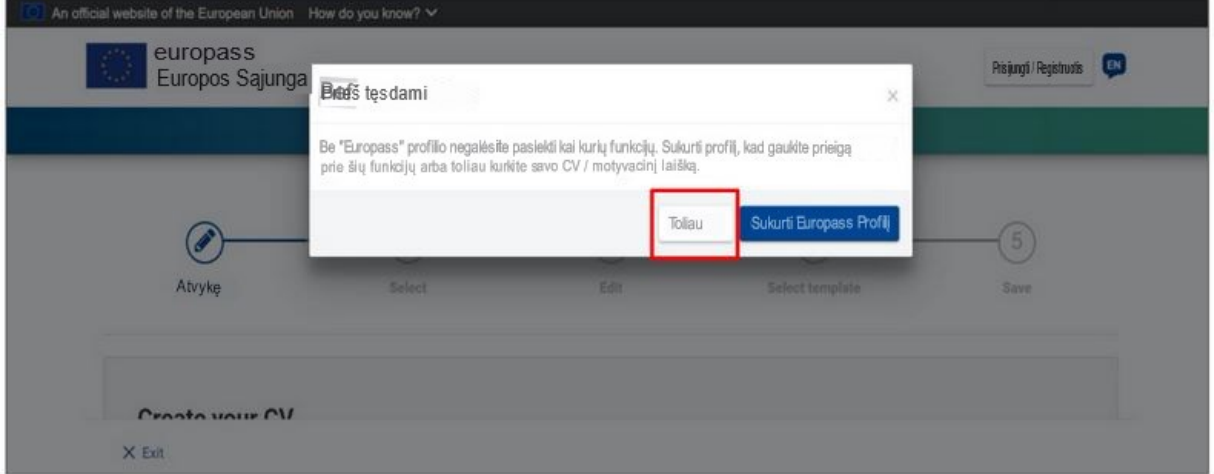

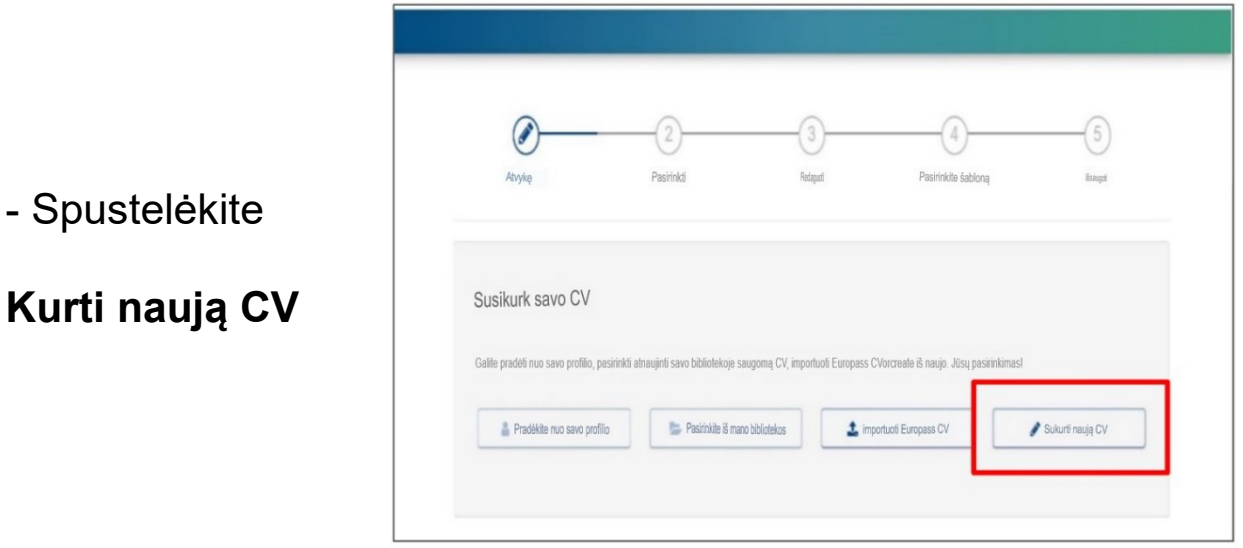

- Pasirinkite **kalbą**, kurią norite naudoti savo CV, ir **datos**

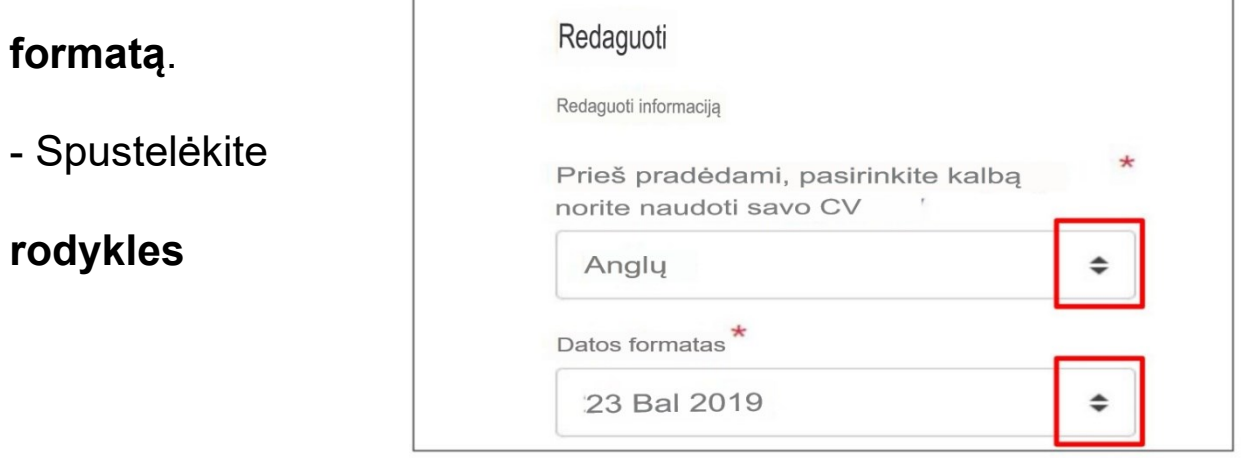

norėdami pamatyti galimus

pasirinkimus.

Dabar galite pradėti rašyti savo CV.

# **Asmeninė informacija**

- Pirmiausia įterpkite savo **asmeninę informaciją.** 

Norėdami peržiūrėti visus laukus, kuriuos norite užpildyti,

# **naudokite dešinėje esančią šoninę juostą.**

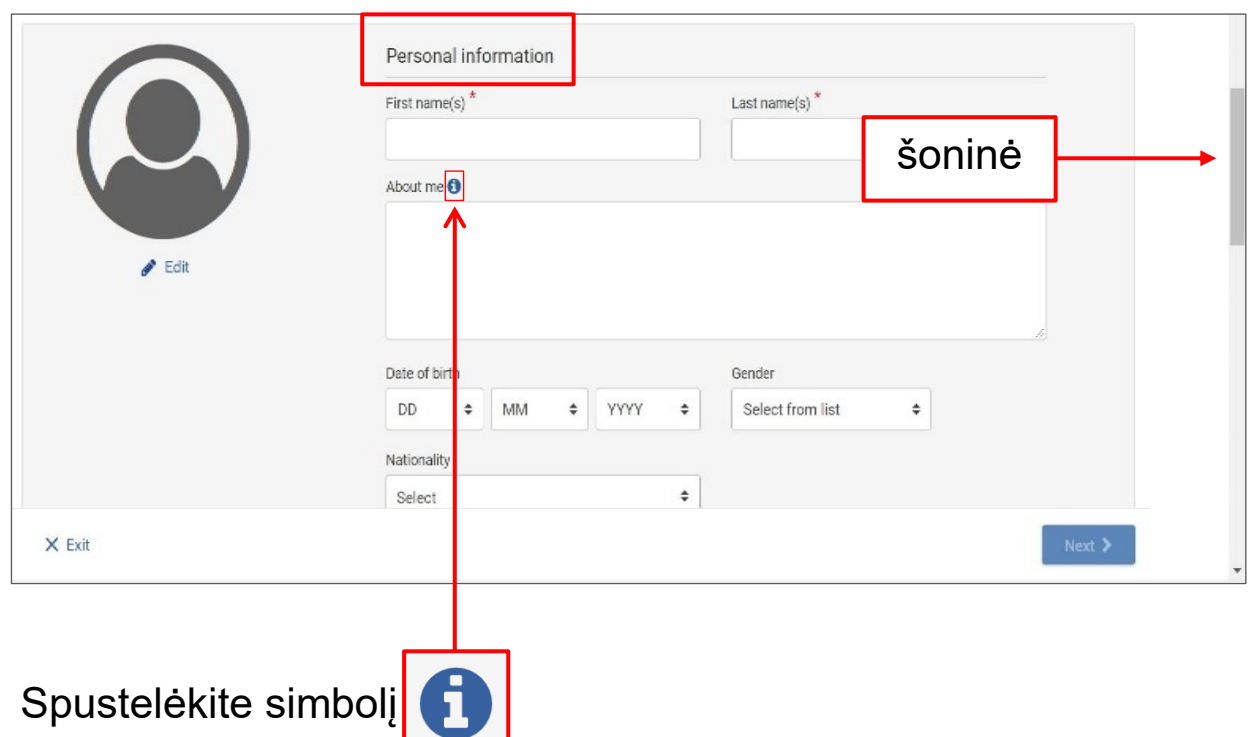

daugiau paaiškinimų apie prašomos informacijos tipą.

# **Gerai, jei kai kuriuos laukus paliksite tuščius.**

Tai yra jūsų pasirinkimas, pavyzdžiui, nurodyti savo gimimo datą ar lytį.

Jei norite, pateikite nedidelį **savo ar savo darbo aprašymą**.

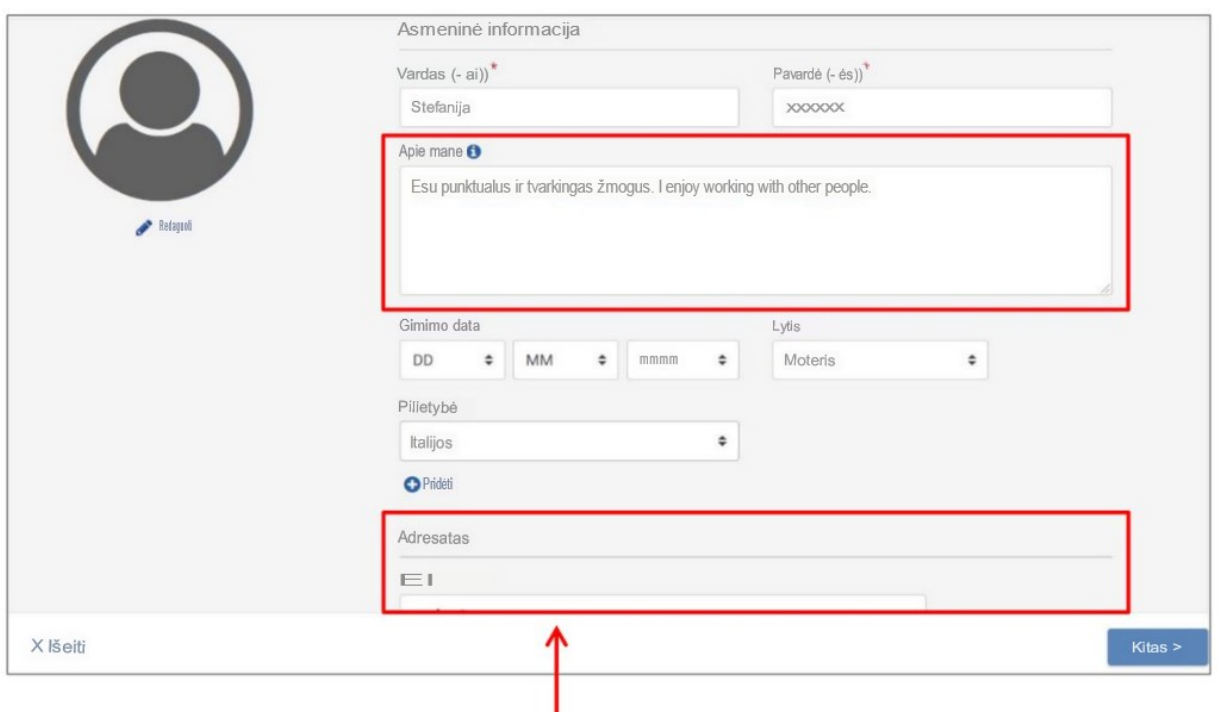

Nepamirškite įvesti **savo el. pašto adreso,** kad būtų galima susisiekti su jumis.

Jei norite, įtraukite savo nuotrauką į paso formatą.

Norėdami įterpti nuotrauką, spustelėkite **Redaguoti.** 

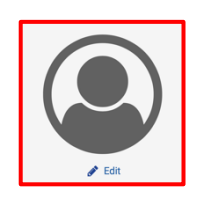

Pasirodo naujas langas.

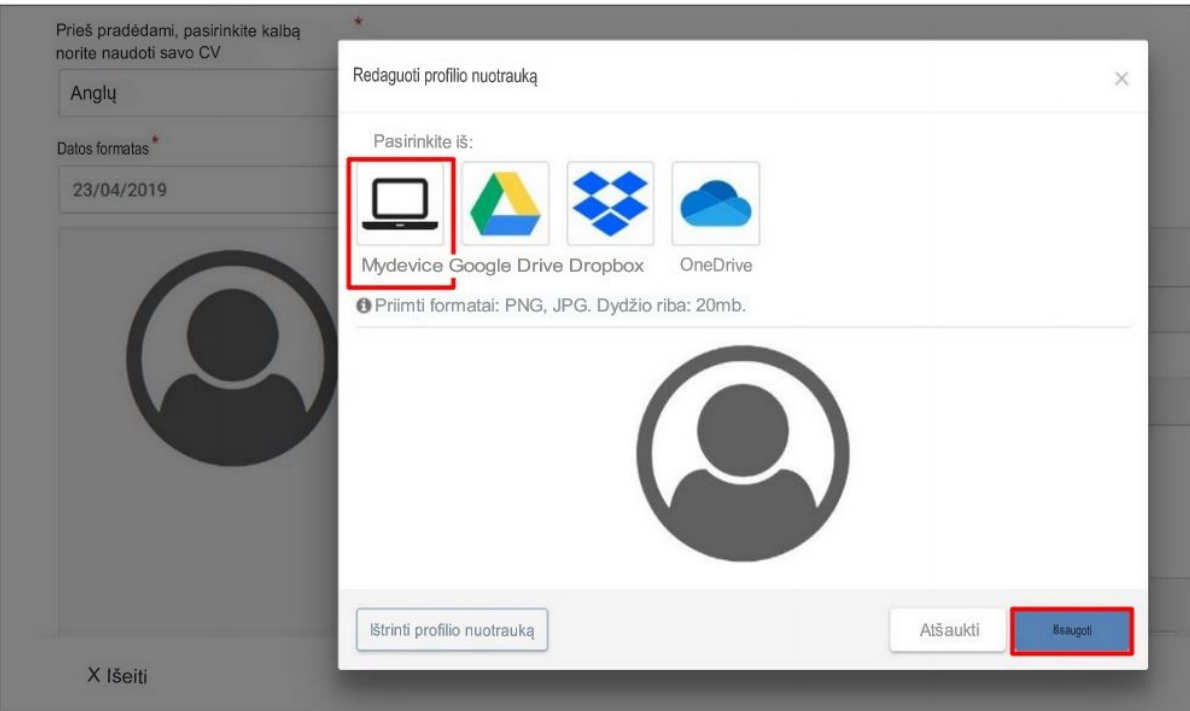

- Spustelėkite **Mano įrenginys**.
- Pasirinkite nuotrauką ir spustelėkite **Atidaryti**.
- Perkelkite pelę, kad nuotrauka gerai atsidurtų rėmelyje, ir

spustelėkite **Išsaugoti**.

- Įvedę visą savo asmeninę informaciją, spustelėkite **Išsaugoti**.

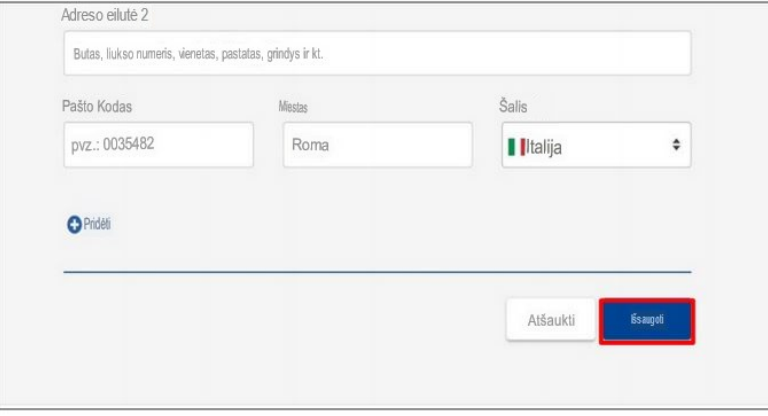

Bus rodoma jūsų redaguotos informacijos santrauka.

# **Darbo patirtis**

Dabar galite pradėti įterpti informaciją apie savo darbo patirtį.

- Spustelėkite mygtuką

+ Pridėti naują skyrių

Atsidaro naujas langas.

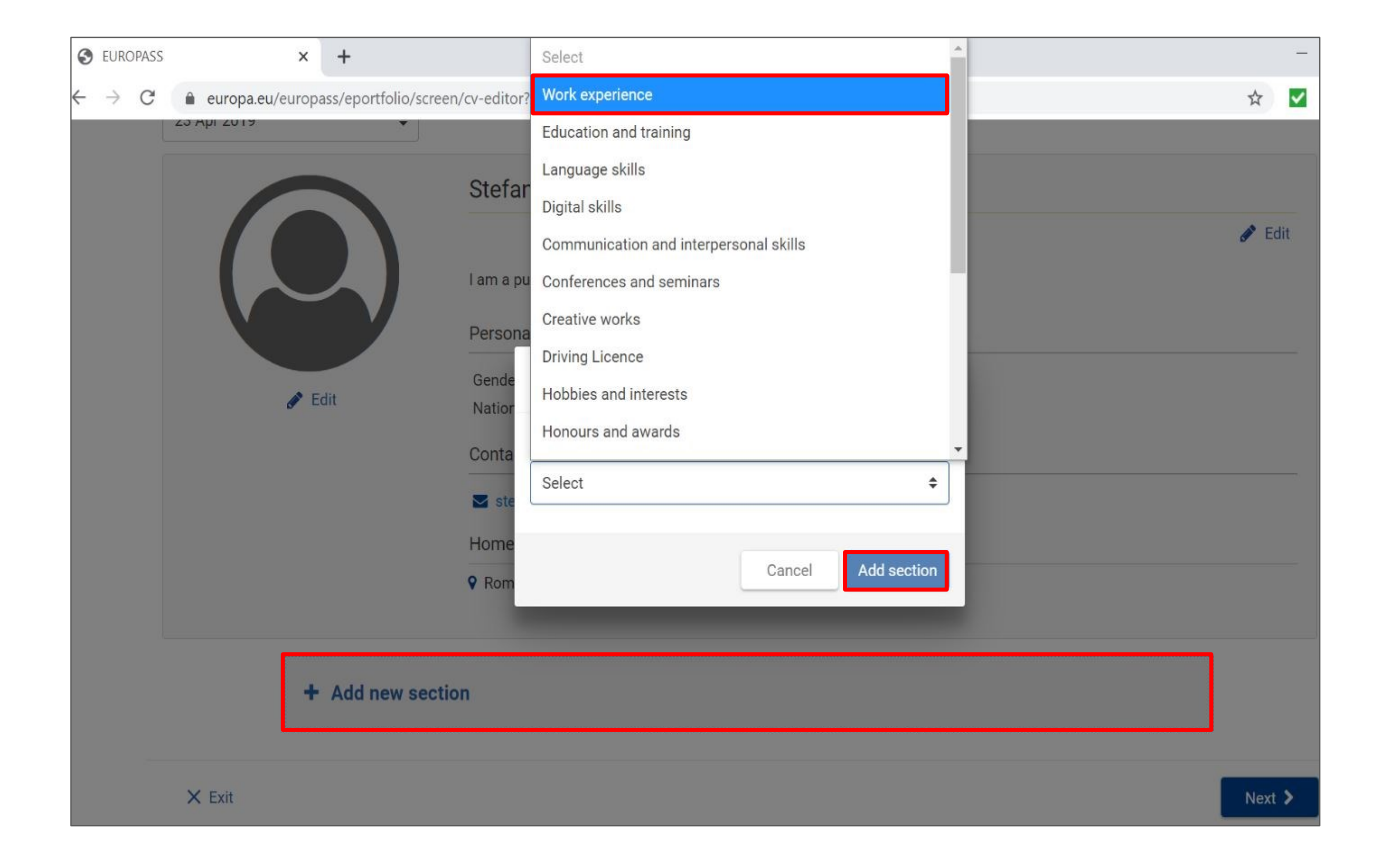

- Spustelėkite **Pasirinkti** ir pasirinkite **Darbo patirtis**.

# **- Spustelėkite Pridėti skyrių.**

Pirmiausia įterpkite naujausią darbo patirtį.

- Užrašykite savo darbo pavadinimą lauke **Užimtumas arba** 

#### **užimamos pareigos**.

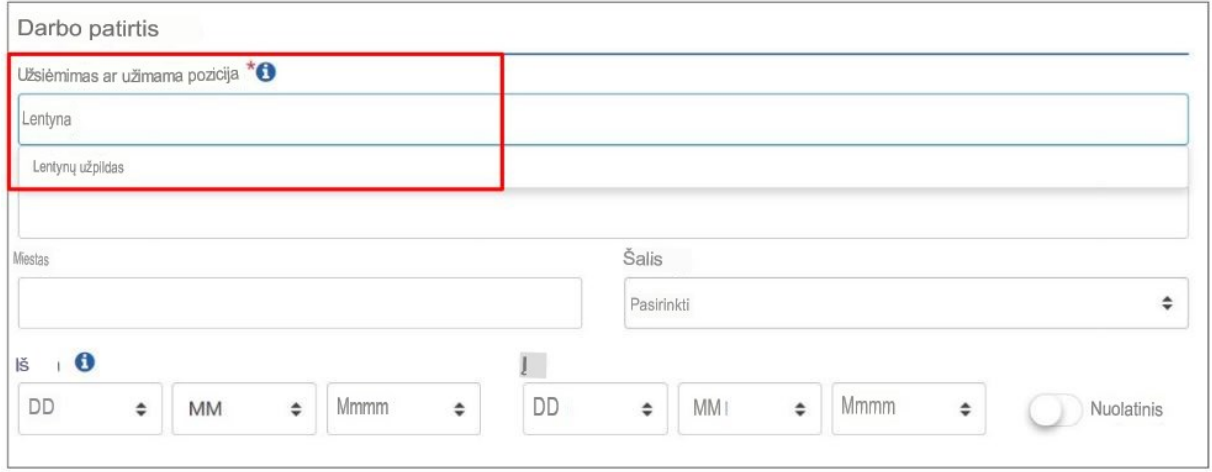

Kai pradėsite rašyti raides, pasirodys **galimų darbų sąrašas.**

Iš šio sąrašo galite pasirinkti savo darbą.

- Įstatykite **darbdavio pavadinimą** ir **vietovę.**
- Įveskite savo darbo patirties **pradžios datą.**

ir jūsų darbo patirties **pabaigos data.**

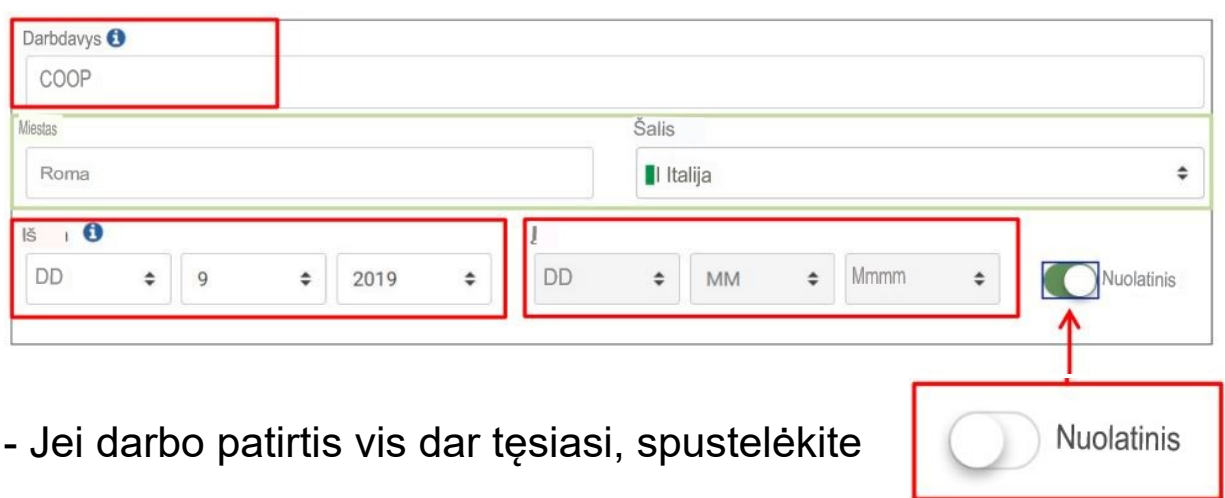

To

**-**Apibūdinkite pagrindinę savo darbo **veiklą ir atsakomybę.**

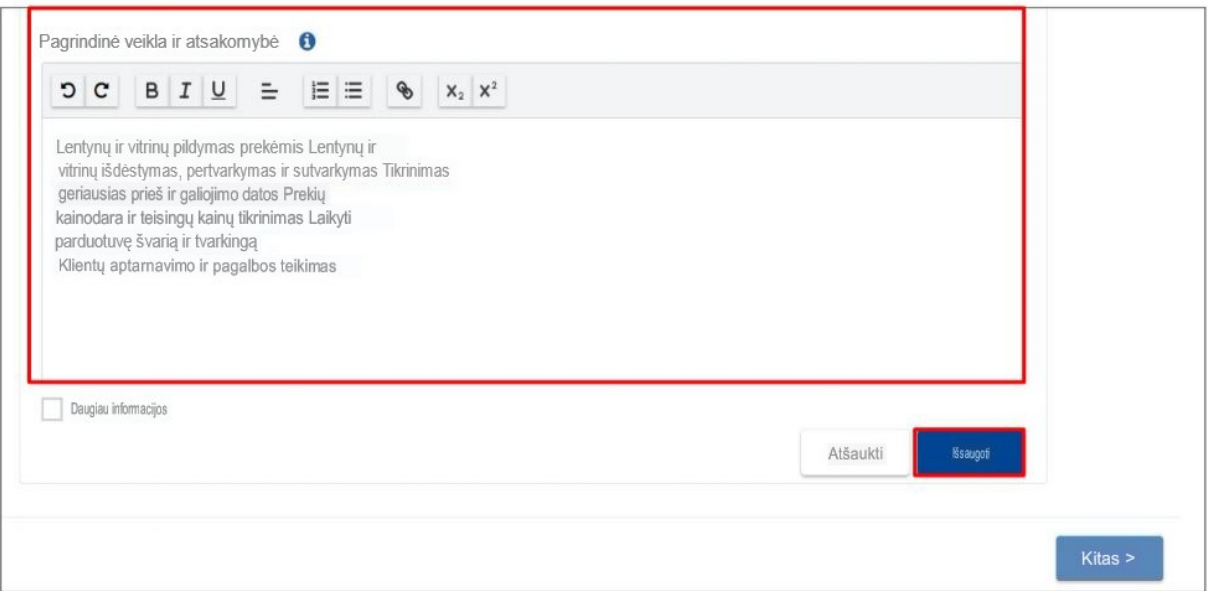

**-** Baigę spustelėkite **Įrašyti**, kad įterptumėte informaciją.

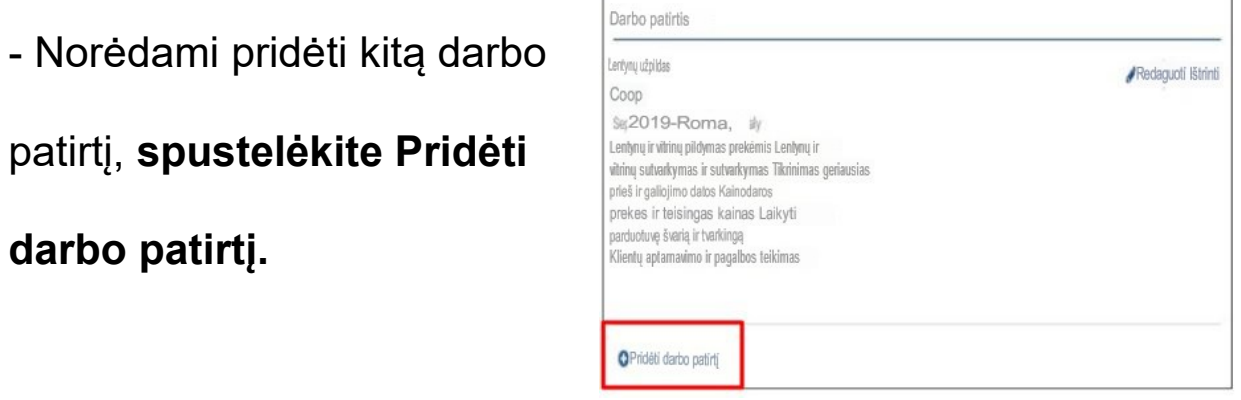

Jei neturite ankstesnės darbo patirties, galite nurodyti savo

savanorystės patirtį.

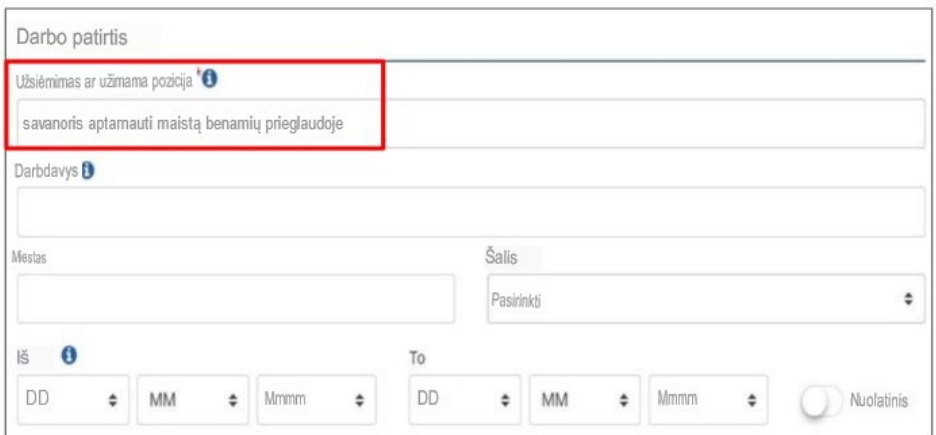

# **Švietimas ir mokymas**

Šiame skyriuje galite įterpti mokyklas, kuriose lankėtės

ir jūsų pasiekta kvalifikacija.

- Spustelėkite mygtuką

+ Pridėti naują skyrių

#### - Spustelėkite **Pasirinkti** ir pasirinkite " **Švietimas ir mokymas"**.

# **- Spustelėkite Pridėti skyrių.**

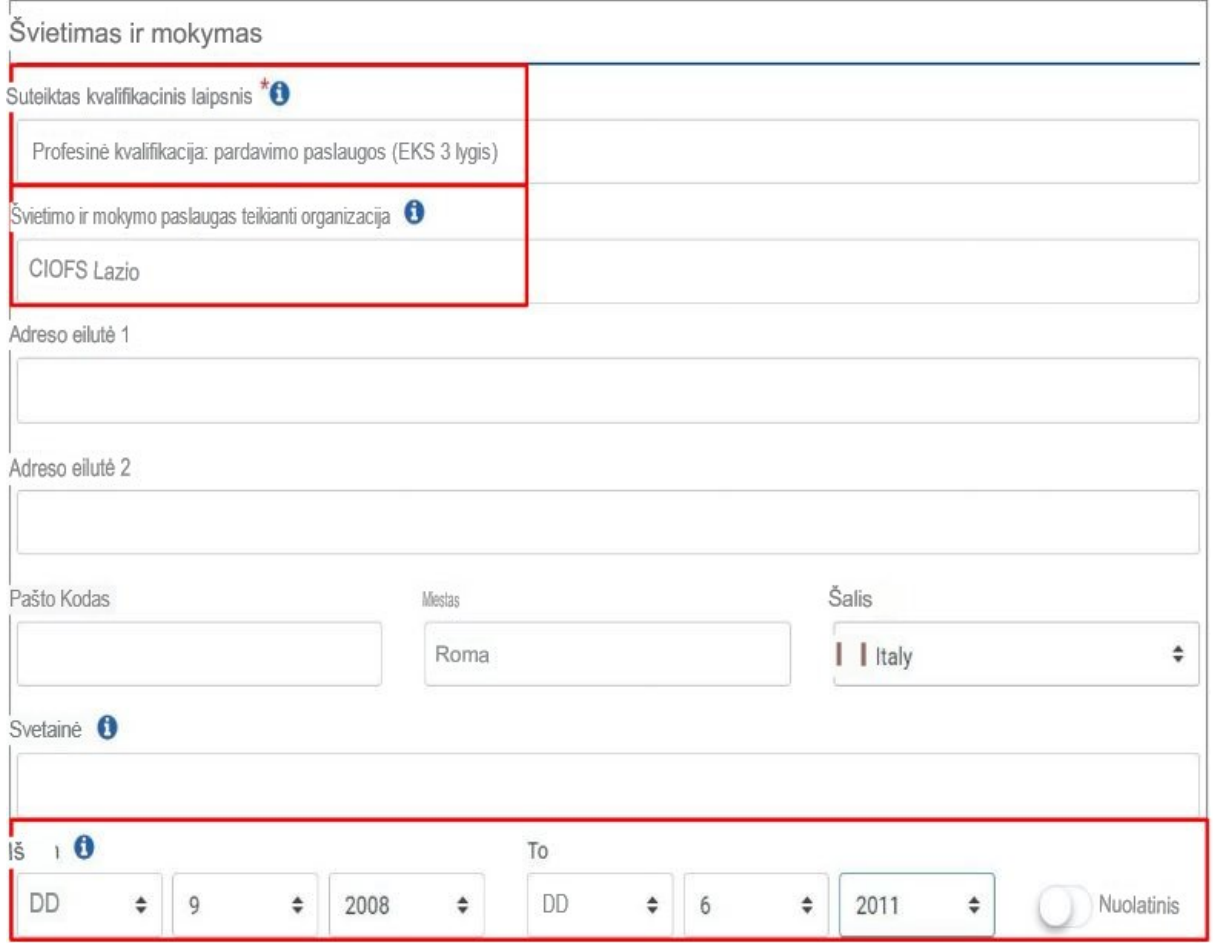

- Įrašykite įgytos **kvalifikacijos pavadinimą.**
- Įveskite **organizacijos**, kurioje lankėtės, pavadinimą.
- Nurodykite **savo mokslo pradžios** ir pabaigos datą.
- **- Išsaugokite** įvestą informaciją.
- Spustelėkite norėdami įterpti kitas įgytas kvalifikacijas.

Išsaugoti

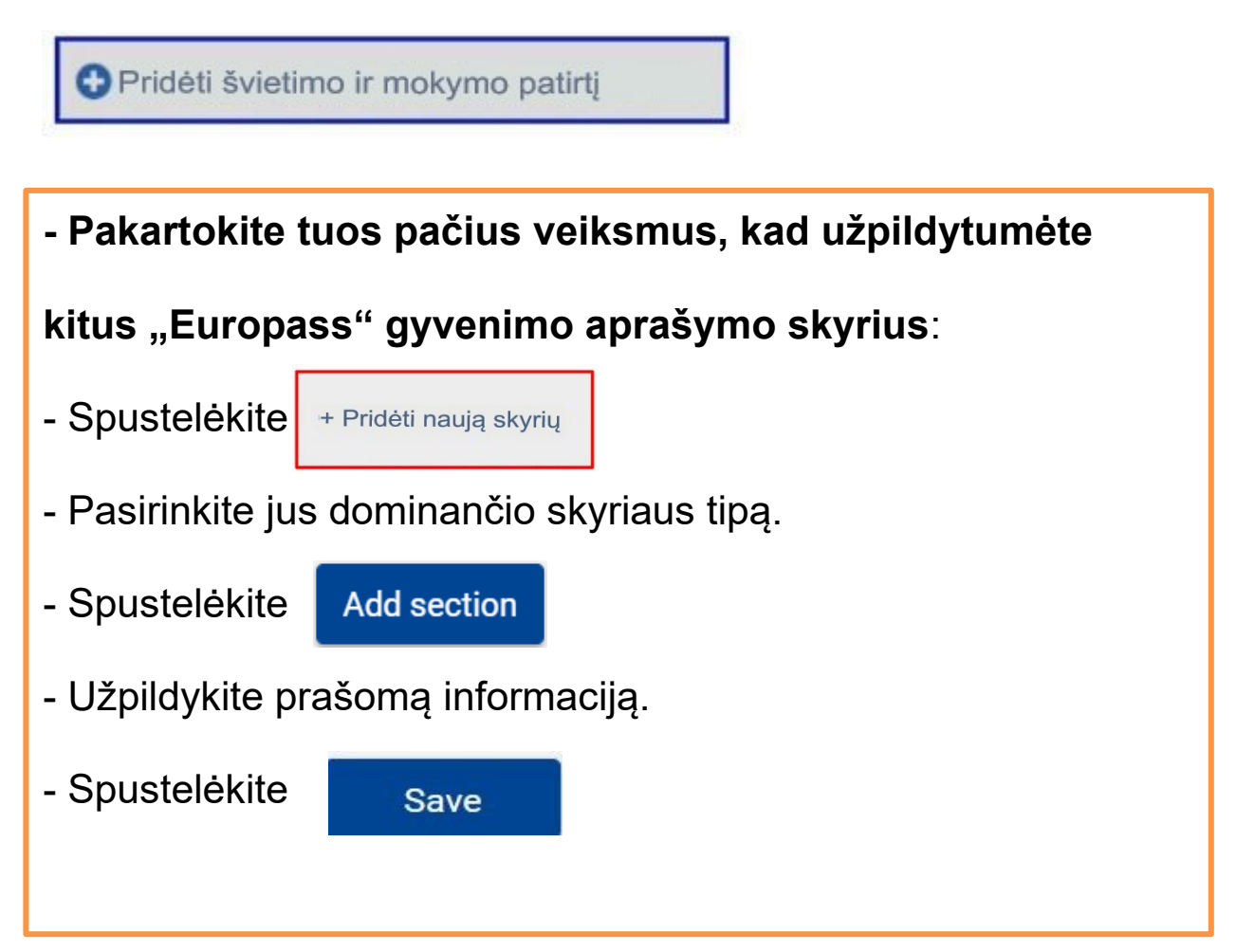

#### **Jums nereikia užpildyti visų skyrių**.

Turite tik pabrėžti savo įgūdžius ir dalykus, kuriuos darote

geriausiai.

Nepamirškite visų pirma:

# **savo CV turite parašyti tik tikrąją informaciją**.

Neapsimetinėkite, kad turite įgūdžių, kurių iš tiesų neturite.

# **Kalbos įgūdžiai**

Užpildykite skyrių **Kalbos įgūdžiai** jei mokate kitas kalbas nei

#### jūsų **gimtoji kalba.**

Gimtoji kalba yra kalba, kurią išmokote vaikystėje iš savo tėvų.

- Įveskite savo gimtąją kalbą.
- Įveskite kitą kalbą, kurią mokate.

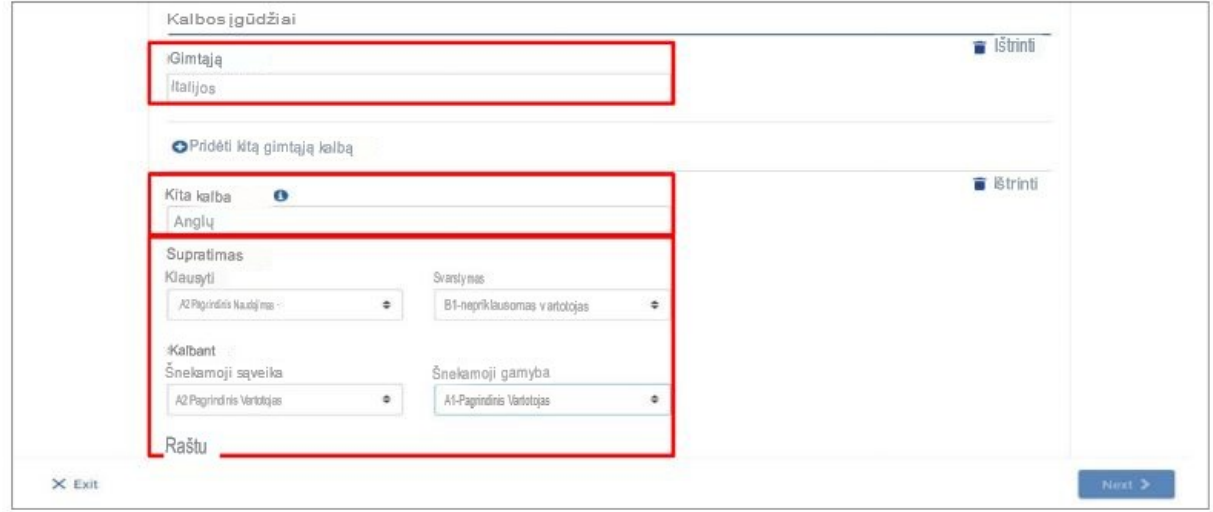

- Pasirinkite kalbos **supratimo lygį.** - **A1 ir A2 lygiai** rodo, kad

turite labai ribotas kalbos žinias.

- **B1 ir B2 lygiai** rodo, kad sugebate bendrauti daugelyje

situacijų.

- **C1 ir C2 lygiai** rodo, kad gerai mokate kalbą.

## **Skaitmeniniai įgūdžiai**

Skyriuje " **Skaitmeniniai įgūdžiai"** galite įterpti savo

kompiuterio įgūdžius, pavyzdžiui:

- Jūsų gebėjimas naudotis internetu ir el. paštu.
- Jūsų galimybė naudotis "Facebook".
- Jūsų gebėjimas naudoti "Word".
- Jūsų galimybė naudoti nuotraukų redagavimo programa.

## **Norėdami įdėti savo įgūdžius:**

- Suskaičiuokite savo įgūdžius į kairėje esančią juostą ir

spustelėkite

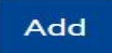

Arba galite spustelėti įgūdį iš sąrašo dešinėje ir vilkti jį į kairę.

 $\circledR$ 

- Norėdami ištrinti įvestą įgūdį, spustelėkite šalia įgūdžio.

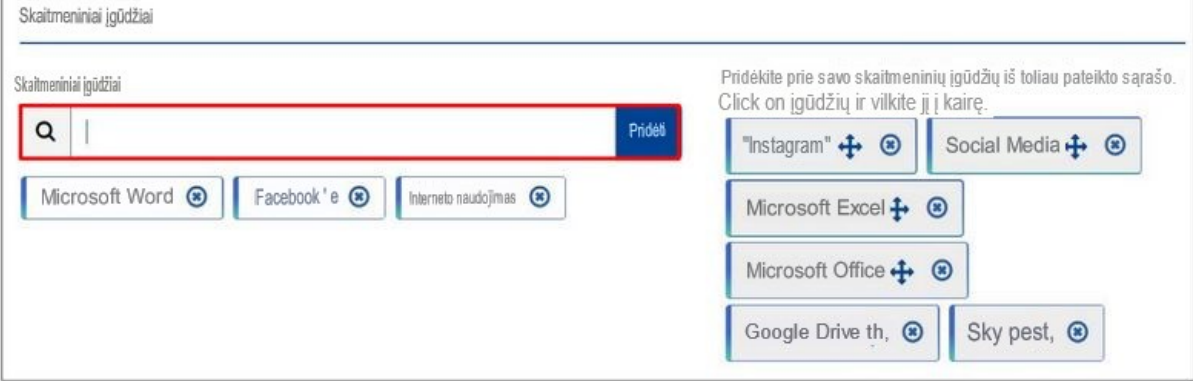

# **Bendravimo ir tarpusavio santykių įgūdžiai**

Šiame skyriuje galite įtraukti savo sugebėjimus bendrauti ir gerai

dirbti su kitais žmonėmis.

Pavyzdžiui: kantrybė, darbas komandoje, išklausymas.

Gerai, jei nurodote, kuriame kontekste įgijote savo įgūdžius.

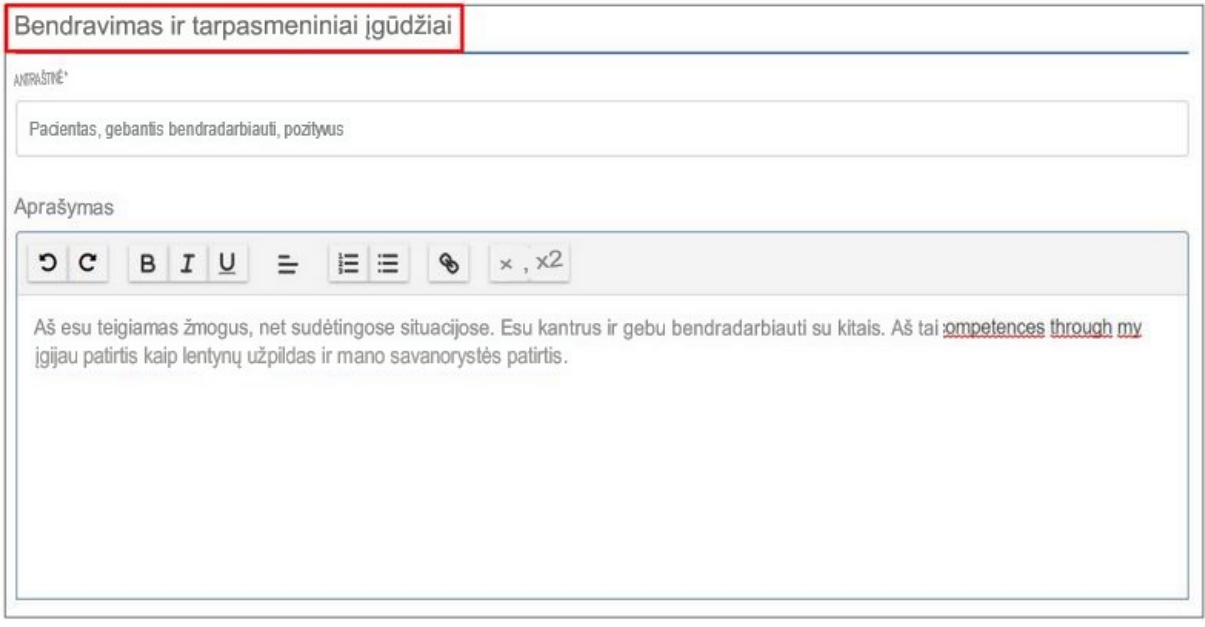

#### **Pomėgiai ir interesai**

Šiame skyriuje Įterpkite,

ką mėgstate Daryti laisvalaikiu.

Pateikite savo darbui **naudingos**

**veiklos pavyzdžių.**

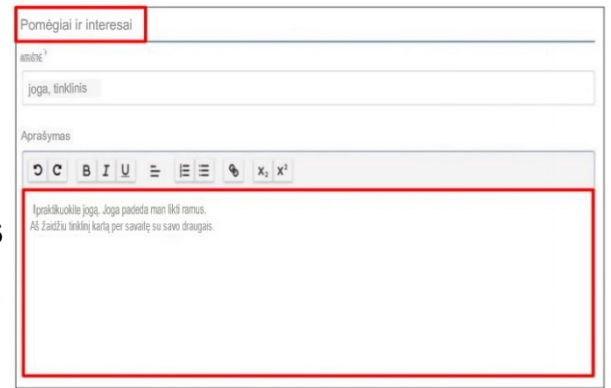

# **Kita**

Šiame skyriuje galite įterpti papildomos informacijos, kuri manote, kad gali padėti įsidarbinti.

Pavyzdžiui:

- Noras vykti į komandiruotes.
- Noras dirbti atostogomis ar savaitgaliais.

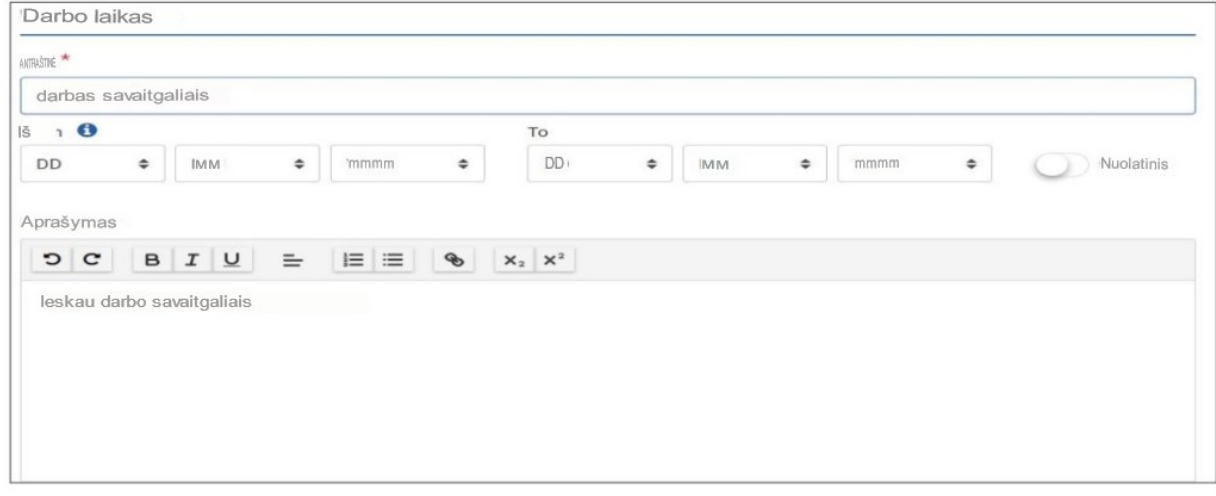

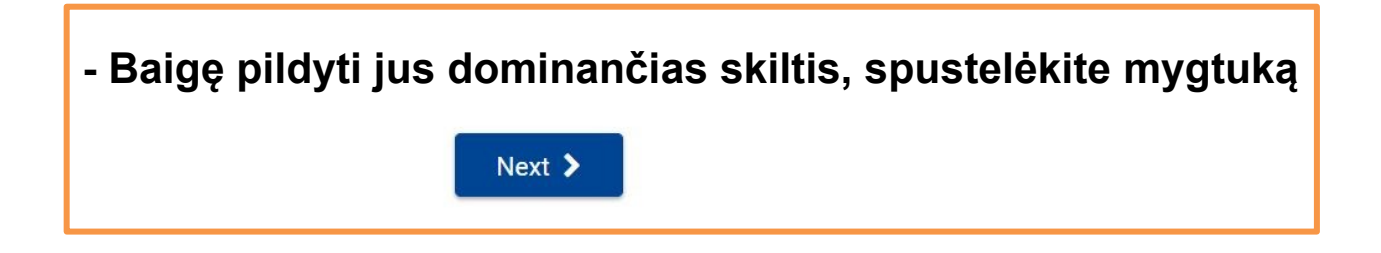

# **Pasirinkite šabloną**

- Pasirinkite **šabloną,** kurį norite naudoti savo CV.

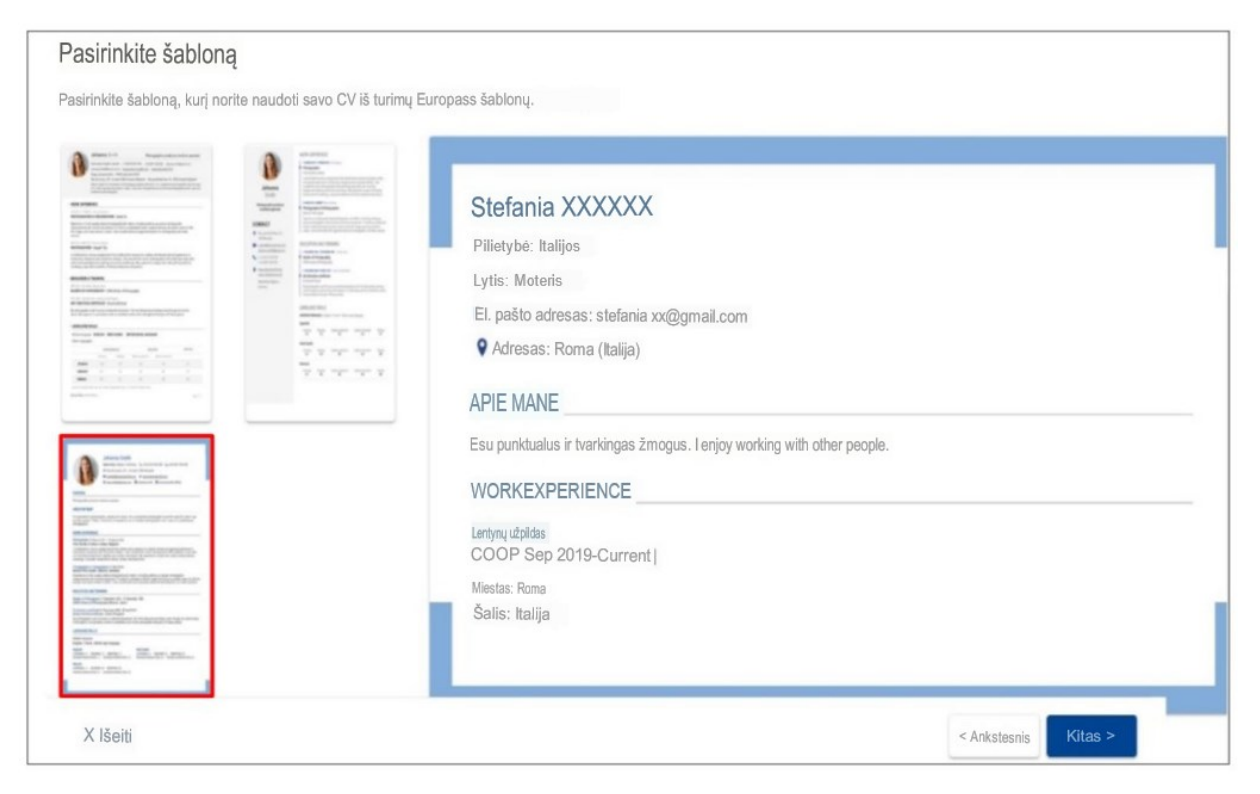

- Pasirinkite, ar norite, kad " Europass" logotipas būtų

rodomas jūsų gyvenimo aprašyme, ar ne.

Logotipas yra simbolis, naudojamas organizacijai ar produktui

identifikuoti.

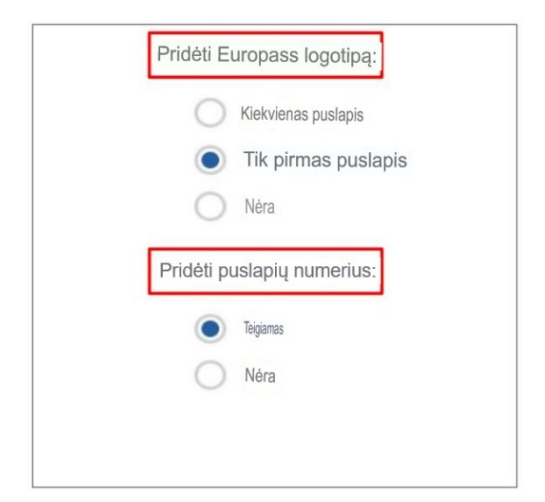

- Pasirinkite, jei norite pridėti **puslapių numerius**.
- $Kitas >$ - Spustelėkite

# **Pasirinkite formatą, išsaugokite ir bendrinkite**

- Pasirinkite savo Curriculum Vitae **pavadinimą.**

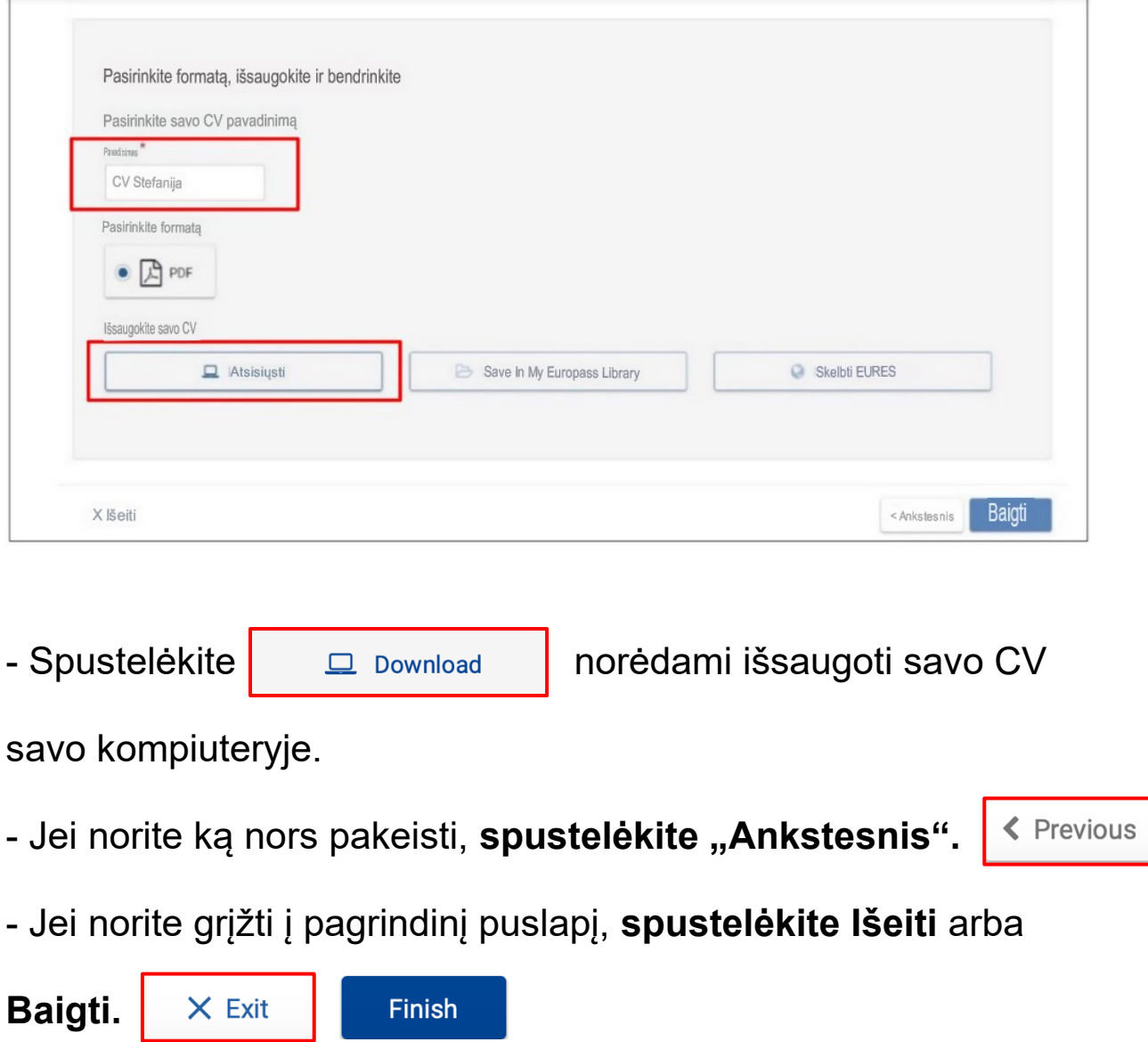

Nusiųskite savo gyvenimo aprašymą įmonėms ir kreipkitės į norimą darbą.

Atsispausdinkite savo gyvenimo aprašymo kopiją ir atsineškite

ją darbo pokalbio dieną.

# Kompiuterio ir IKT naudojimo pagrindai

**Lengvai skaitomo leidinio autoriai:** Eleonora Di Liberto, Cátia Brôco, Julián Antonio Díaz-Toledo Gómez, Mª Sagrario López Sánchez, Mª Rosa Sánchez López Guerrero, Veronika Juknevičienė, Živilė Paulauskaitė, Roberta Piazza, Valentina Perciavalle, Simona Rizzari, Anna Krasnowska, Malle Oberpal, Kaja Vaabel.

**Lengvai skaitomo leidinio grafikos technikai:** Martina Di Liberto, Sandra Belchior, Julián Antonio Díaz-Toledo Gómez, Tomaš Karnecki, Simona Rizzari, Piotr Grzegorz Bendiuk, Malle Oberpal, Kaja Vaabel.

#### **Lengvai skaitomą leidinį redagavo:** Anas Rastmo

Iliustracijos įžangoje iš: https://pixabay.com/it/

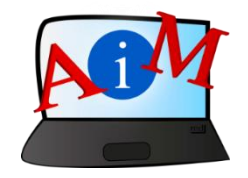

[https://accessibleinformationmaterial.blogspot.com](https://accessibleinformationmaterial.blogspot.com/)

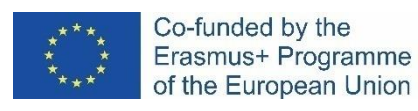

"Europos Komisijos parama šio leidinio rengimui nereiškia pritarimo jo turiniui, kuriame pateikiama autorių nuomonė, todėl Europos Komisija negali būti laikoma atsakinga už informaciją panaudotą šiame leidinyje."